# **2011**

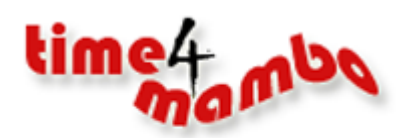

[. Zeit für das Wesentliche]

time4mambo Axel Tüting www.time4mambo.de

# **TUTORIAL: RECHTEVERWALTUNG IN J!1.7**

Dieses Tutorial gibt meinen Vortrag auf den Joomladays 2011 am 2./3. September in Hamburg wider. Die Power Point Folien sind hier direkt eingearbeitet und der freie Vortrag als Manuskript beigelegt. Es handelt sich hier um eine Einführung in das Rechtesystem. Kleinere Beispiele erklären die angesprochenen Möglichkeiten.

### **Inhalt**

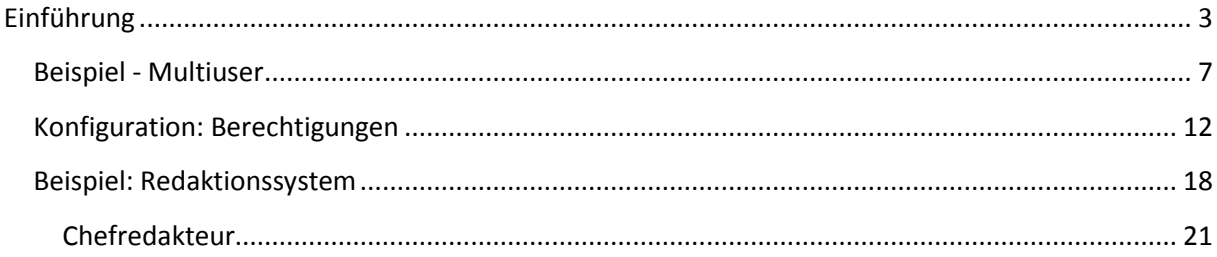

#### <span id="page-2-0"></span>**Einführung**

Lange haben wir darauf gewartet und seit Joomla!1.6 haben wir endlich eine erweiterte Rechteverwaltung. Mussten wir uns in Joomla!1.5 mit meist schwer zu handhaben Komponenten herumplagen, haben wir nun eine Rechteverwaltung, die sehr viele Möglichkeiten bietet und fast alles abdeckt.

Jedoch ist auch diese "hauseigene" Rechteverwaltung nicht ganz einfach zu durchschauen und man muss sich ein wenig Zeit für sie nehmen, um sie zu erfassen und in seiner Gänze zu verstehen.

Es gibt im Wesentlichen zunächst drei Bereiche:

- **Benutzergruppe**
- Zugriffsebene
- **Konfiguration: Berechtigungen**

Die Benutzergruppen und Zugriffsebenen erreichen wir über das Benutzermenü:

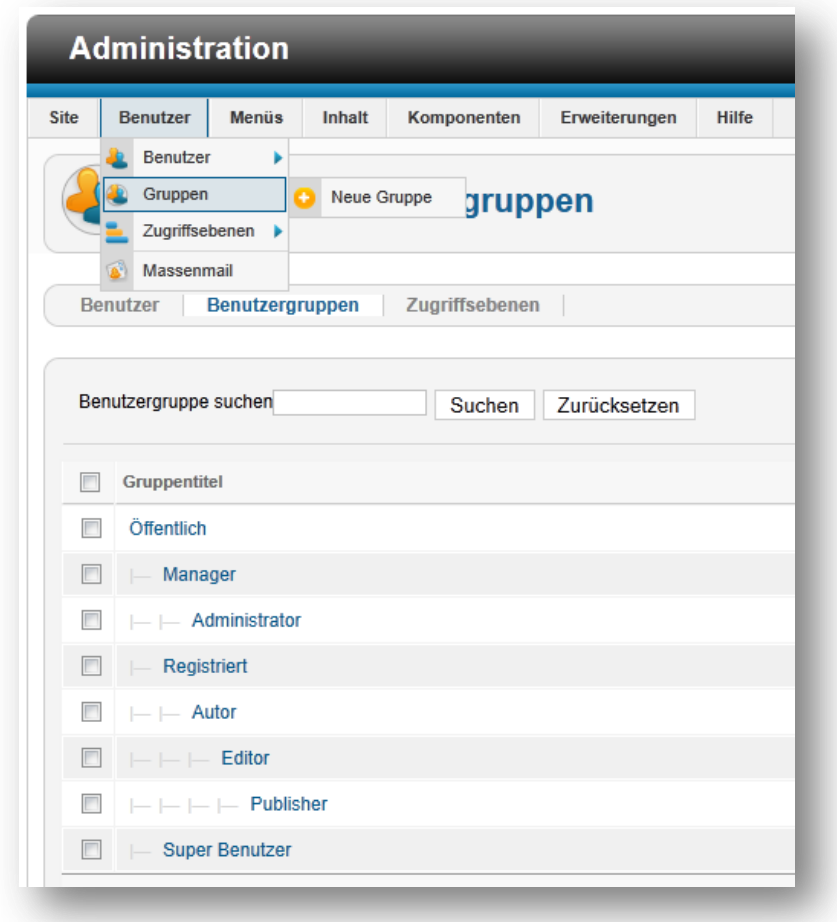

Wobei man sich hier in Erinnerung rufen sollte, wo die Zugriffsebenen eingestellt werden und wo die Benutzergruppen relevant sind. Man kann dann bereits den Umfang nur dieser ersten beiden Bereiche bereits erahnen.

Eine *Zugriffsebene* kann mehreren *Benutzergruppen* zugeordnet werden

In der Folie sehen wir ein Beispiel mit der Zugriffsebene *Spezial*. Beiträge, etc. die die Zugriffsebene *Spezial* erhalten, können von *Managern*, *Autoren* und *Super Benutzern* eingesehen und benutzt werden.

# Zugriffsebenen

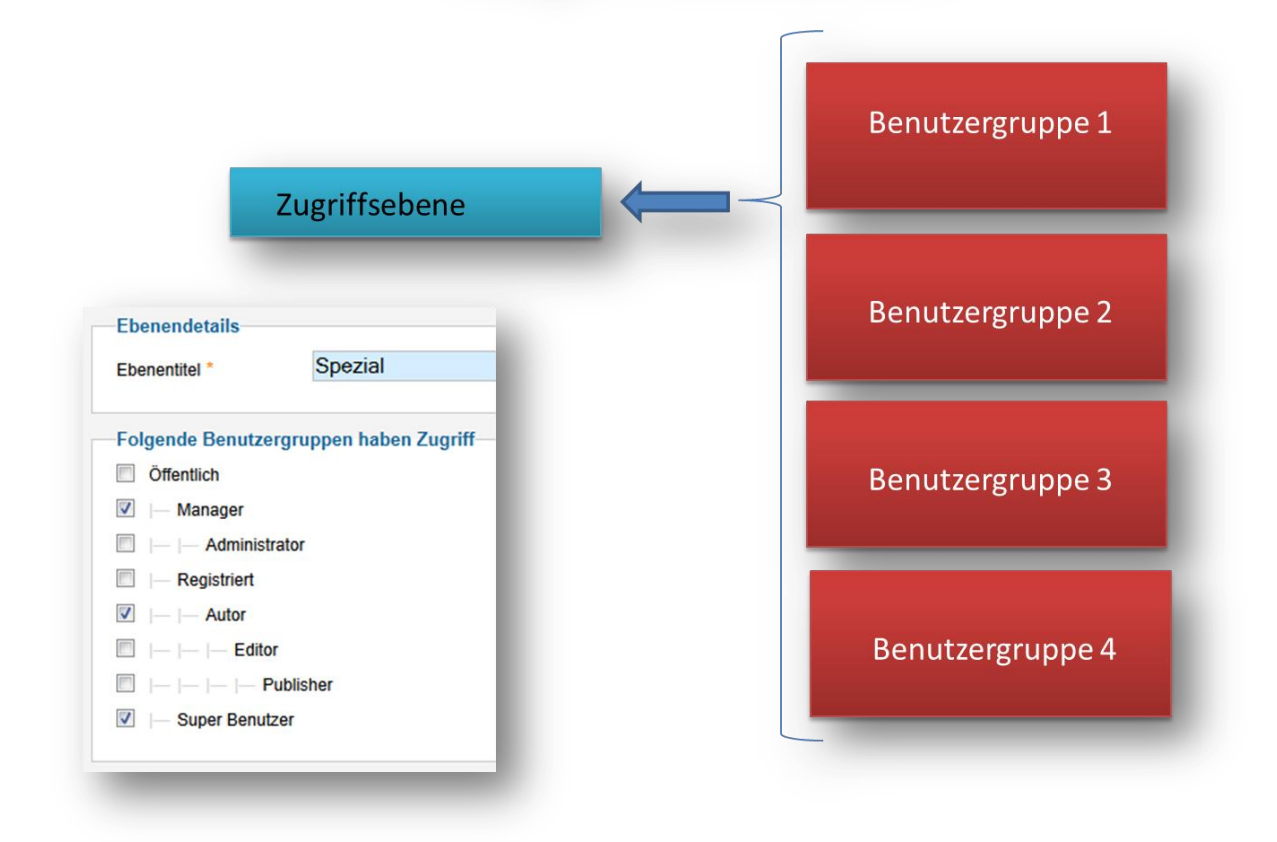

**Eine Zugriffsebene kann also von verschiedenen Benutzergruppen aufgerufen werden** Ein Beispiel sieht man mit dem Recht Spezial, dass für mehrere Benutzergruppen gilt.

Zusätzlich kann eine *Benutzergruppe* auch mehreren *Zugriffsebenen* zugeordnet sein

# Benutzergruppe

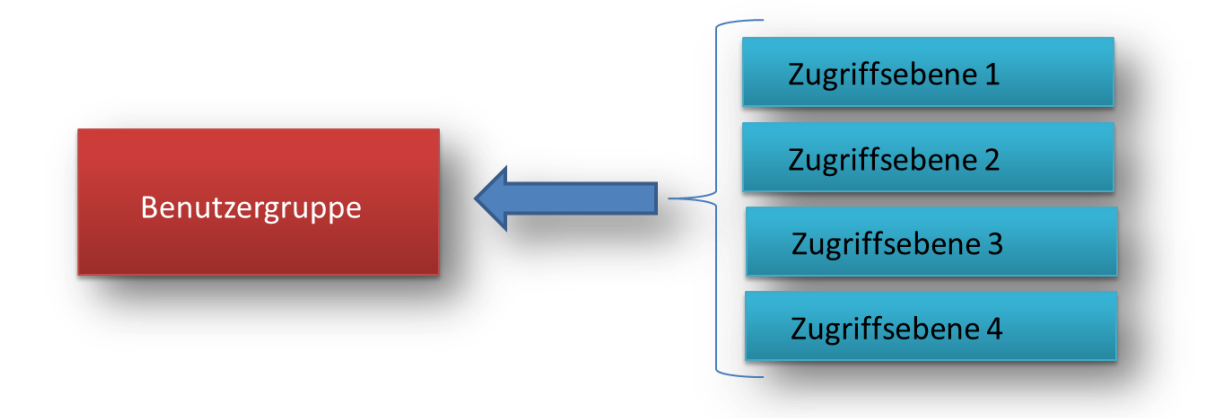

Als Beispiel hier die Zuordnung für die Benutzergruppe *Manager*, die sowohl die Zugriffsebene *Registriert*, als auch *Spezial* sehen kann:

# **Beispiel:** Benutzergruppe Manager mit mehreren Zugriffsebenen

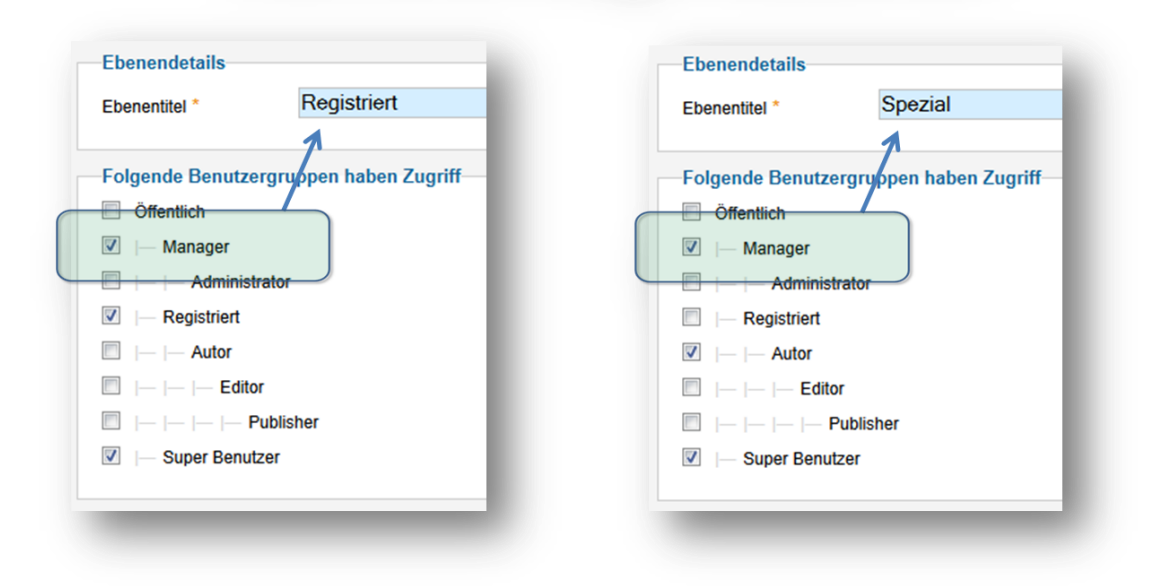

Aus diesen sehr einfachen Zuordnungen können bereits eine Fülle von unterschiedlichen Szenarien abgeleitet werden.

#### <span id="page-6-0"></span>**Beispiel - Multiuser**

In Joomla 1.5 musste ich einmal ein Projekt einstellen, weil es nicht möglich war auf verschiedene Komponenten mit mehreren unterschiedlichen Benutzergruppen gleichzeitig zugreifen zu können und zusätzlich verschiedenen Benutzergruppen unterschiedliche Zugriffsebenen zu zuordnen. Also Multiuserrechte zu zuweisen. Unmöglich wurde es u.a. bei einem Forum. Egal, welches Forum ich damals ausprobierte, ich konnte lediglich mittels Menüführung auf Forenkategorien zugreifen - ich konnte jedoch die Sichtbarkeit der Foren nicht direkt über das Forum steuern.

Was in Joomla 1.5 zur Unmöglichkeit geriet, ist in Joomla 1.7 ein ganz einfaches Szenarium:

Der Einfachheit halber mache ich das Beispiel nur mit zwei Benutzergruppen

### Neue Benutzergruppe anlegen

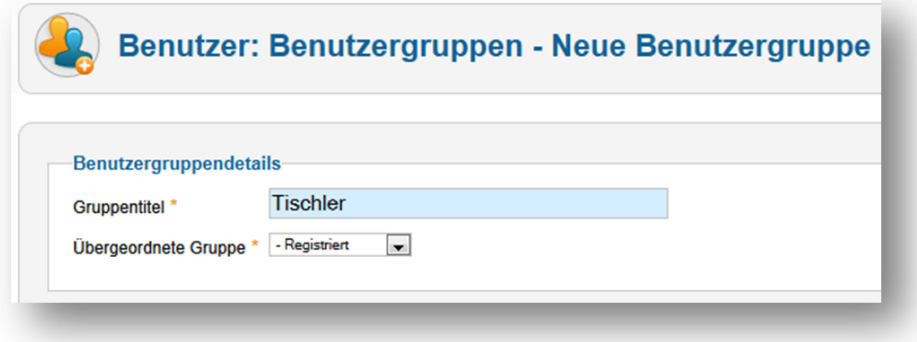

... und desgleichen mit dem Elektriker

- Benutzergruppe: Tischler
- Benutzergruppe: Elektriker

Da wir im Forum nur registrierte Benutzer schreiben lassen möchten, ordne ich meine beiden neuen Benutzergruppen der *übergeordneten Gruppe* "Registriert" zu. Damit werden automatisch alle Einstellungen, die für die Benutzergruppe *Registriert* vorgegeben sind, übernommen.

Neben den beiden Benutzergruppen brauche ich noch eine Zugangsebene für die jeweilige Gruppe und eine Zugriffsebene, auf die beide neuen Gruppen zugreifen können:

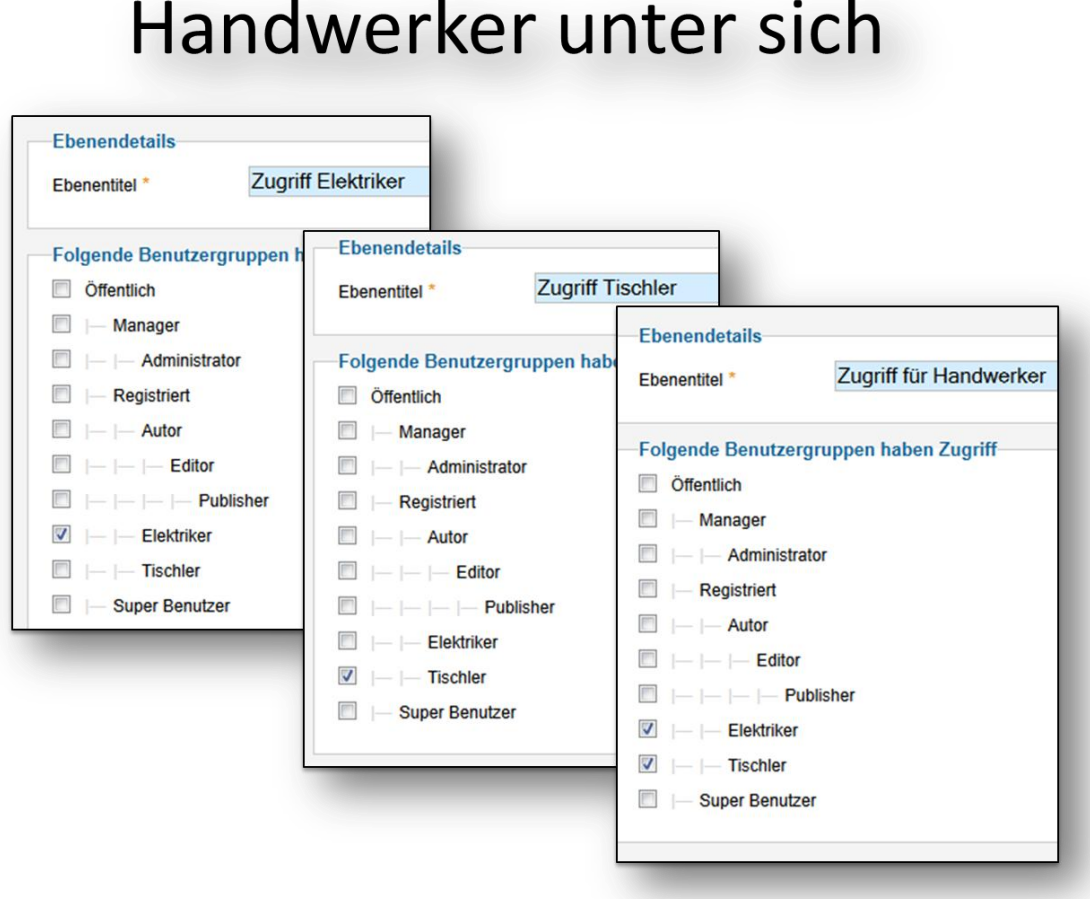

Man muss bei den jeweiligen Titeln im Übrigen nicht bei einsilbigen Wörtern bleiben - man kann also auch aussagekräftige Bezeichnungen, die aus mehreren Wörtern bestehen, verwenden.

# Menüverweis den alle Handwerker lesen können

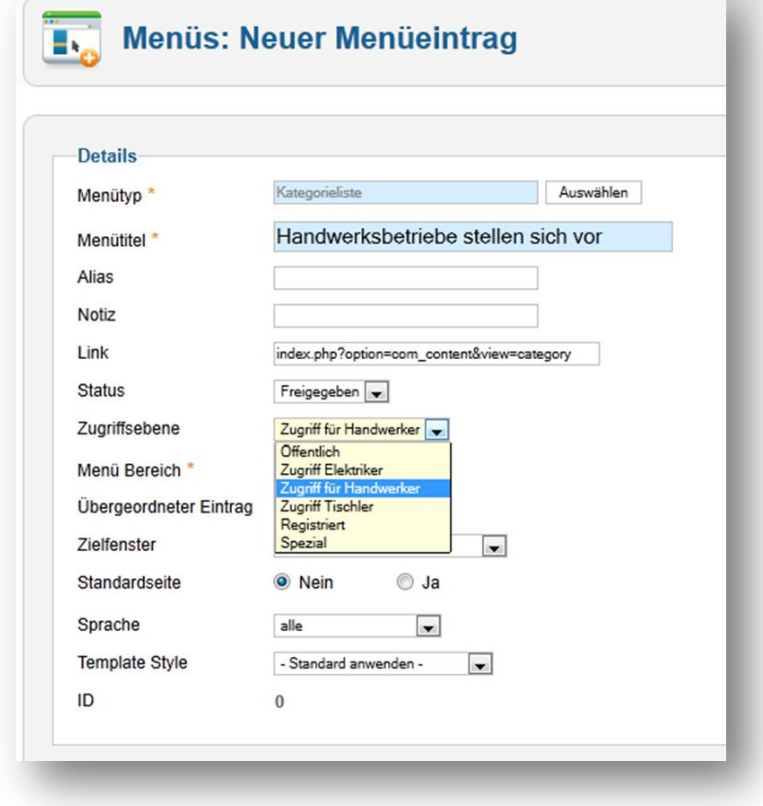

Mit diesen drei neuen Zugriffsebenen kann ich nun beispielsweise Menüverweise nur für Tischler und nur für Elektriker erstellen, aber auch Menüverweise mit Informationen, die für beide Berufsgruppen, bzw. *Benutzergruppen*, gelten.

Eine sehr schöne Möglichkeit bietet das Kunena-Forum:

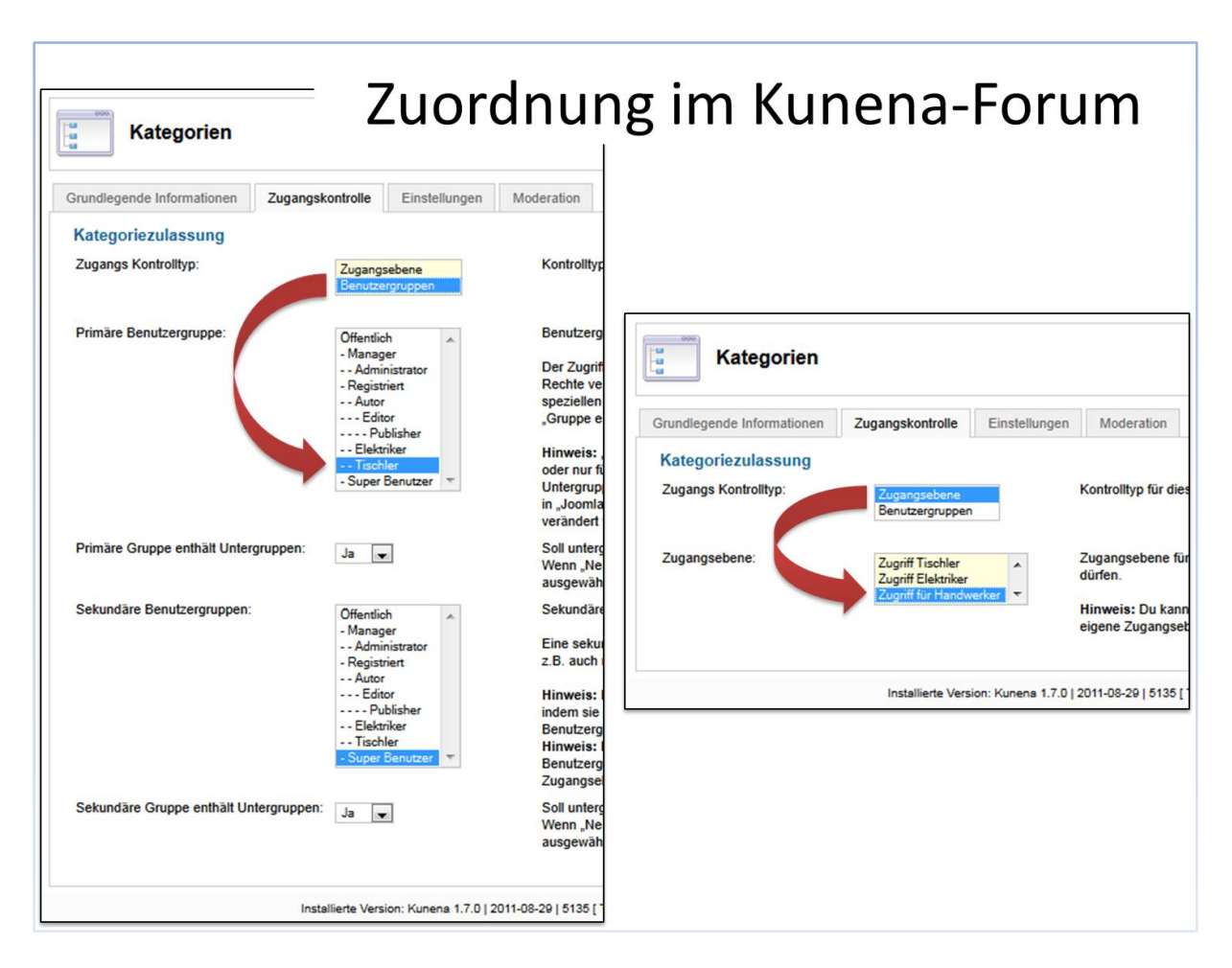

Bei Kunena kann man auswählen, ob man eine Zugriffsebene oder eine Benutzergruppe zuordnen möchte. Der Vorteil hier wäre, dass ich mir zwei Zugriffsebenen sparen könnte (*Zugriff Tischler* und *Zugriff Elektriker*), sofern ich die Zugriffsebenen nur für das Forum bräuchte.

Außerdem kann ich das ganze so auch recht übersichtlich gestalten. In der Forenübersicht wird denn genau angezeigt, was eingestellt wurde:

# Kunena im Überblick der Zugänge

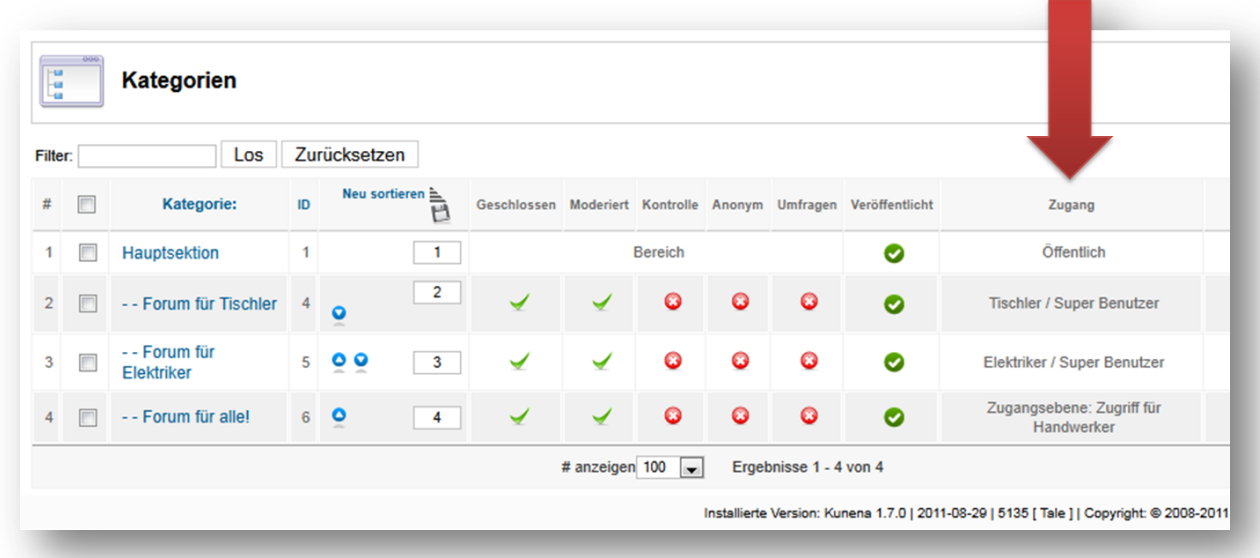

Diese doch recht überschaubaren Beispiele zeigen bereits eine Fülle von Möglichkeiten auf, die sich mit der neuen Rechteverwaltung recht einfach umsetzen lässt.

Aber man kann auch die Berechtigungen der einzelnen Benutzergruppen einstellen und zuordnen, was denn sehr umfangreiche Szenarien zulässt, gleichzeitig aber nicht immer so ganz einfach zu durchschauen ist.

#### <span id="page-11-0"></span>**Konfiguration: Berechtigungen**

Wechseln wir nun in die Konfiguration und dort in den Tab *Berechtigungen*. Hier ist quasi das Herzstück der Rechtevergabe.

## Konfiguration: Berechtigungen

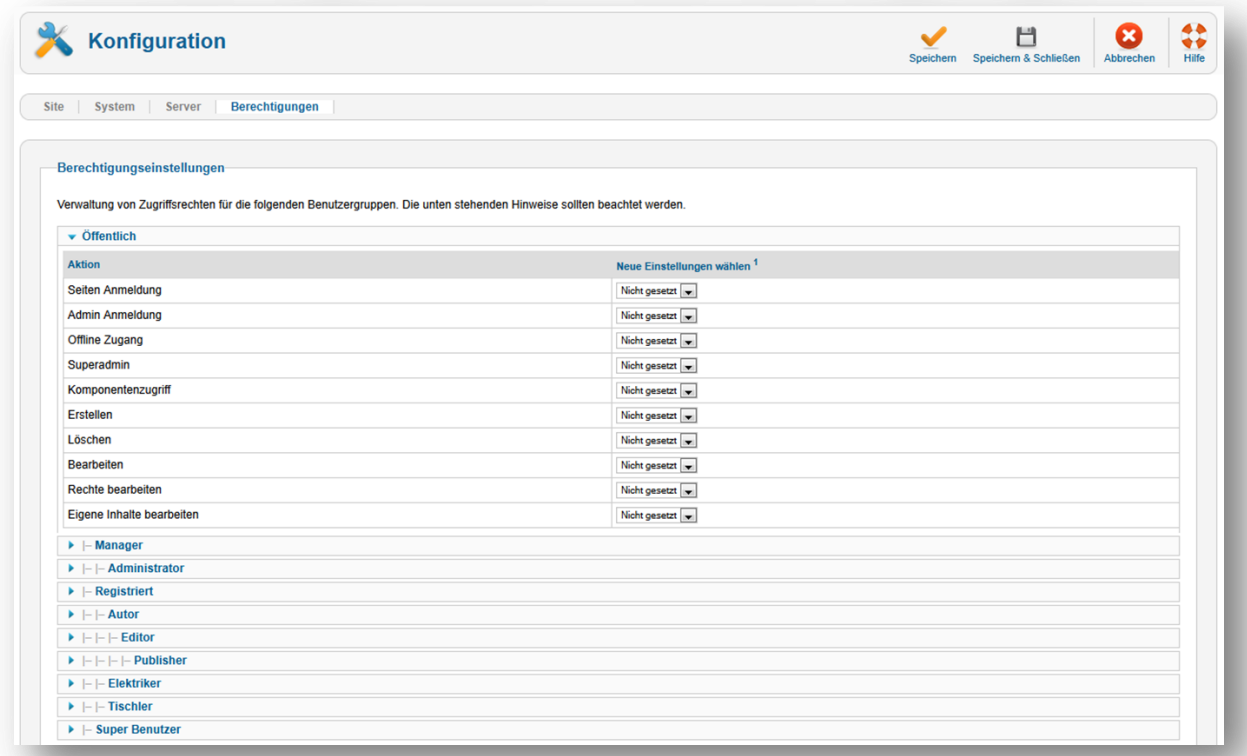

Hier sehen wir auf einen Blick, welche Benutzergruppe welche Rechte hat. Wer schreiben oder nur lesen darf, wer veröffentlichen, sich einloggen und vielerlei mehr machen kann.

Dabei ist die Hierarchie auch wichtig. Die untergeordnete Gruppe erbt die Einstellungen der übergeordneten Gruppe.

Beispiel:

- Die Gruppe der *Registrierten* darf sich auf der Seite anmelden mehr nicht.
- Der *Autor* liegt eine Ebene unter *Registriert* und erbt das *Anmelden dürfen* und erhält zusätzlich noch die Erlaubnis *Erstellen* und *Eigene Inhalte bearbeiten* zu dürfen.
- Der *Editor* liegt n der Hierarchieebene unter dem Autoren und erbt somit alle Rechte des *Registrierten* und des *Autors*

Somit kann man also direkt beim Anlegen einer neuen Benutzergruppe bereits eine gewisse Vorauswahl über die Berechtigungen treffen.

### Vererbt, Erlaubt, Verweigert

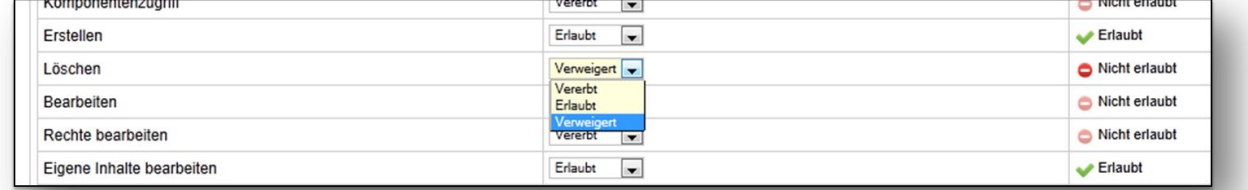

Man kann aber auch diese Hierarchieebene beeinflussen, in dem man Berechtigungen explizit erlauben, sperren oder eben vererben kann. Mit dieser Einstellung bin ich also sehr frei in der Hierarchie und kann sehr gezielt Berechtigungen zuweisen. Auch wenn die Hierarchieebene es normalerweise erlauben würde, dass eine zuvor zugewiesene Berechtigung durch die Vererbung auch hier erlaubt wäre, kann diese dennoch explizit gesperrt werden.

Es gibt also kein starres Gerüst, sondern mannigfaltige Möglichkeiten, den einzelnen Benutzergruppen individuelle Berechtigungen zu zuweisen.

Betrachten wir uns aber nun die Berechtigungen im Einzelnen:

# Konfiguration: Berechtigungen

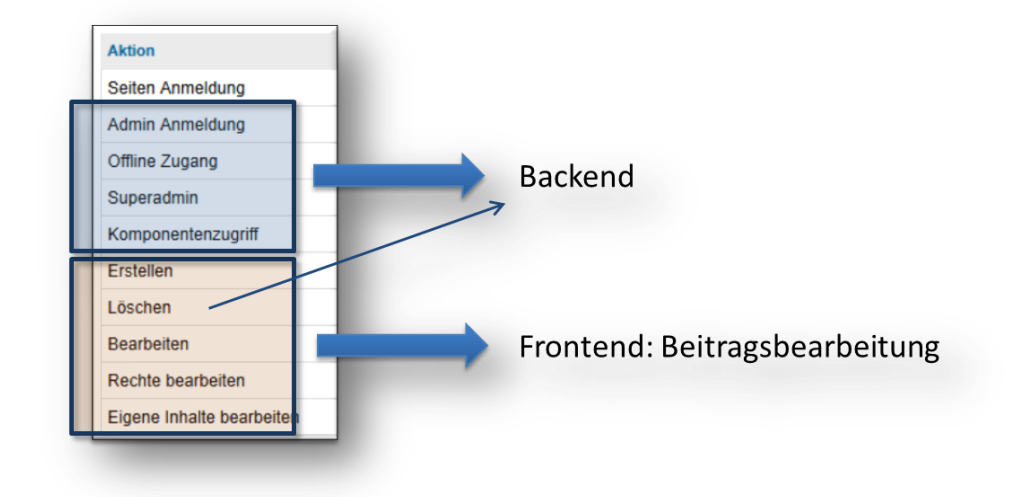

Im Großen und Ganzen kann man die Berechtigungen in zwei große Blöcke teilen:

- Backend
- **Frontend**

Das ist zwar nicht ganz richtig, weil die *Offline Anmeldung* genau genommen nichts mit dem Backend zu tun hat, andererseits aber durchaus als "Sonderrecht" betrachtet werden darf.

Als erstes haben wir die *Seiten Anmeldung*. Damit kann eingestellt werden, welche Benutzergruppe das Recht bekommt, sich auf der Seite zu registrieren und einzuloggen. Dabei muss man nun aber der Joomla-Logik ein wenig folgen. Die besagt nämlich nicht etwa, dass die Benutzergruppe Namens *Öffentlich* sich einloggen darf, sondern die Gruppe *Registriert*. Aus unserer Sicht wäre es ja umgekehrt logischer. Ein *öffentlicher* darf sich anmelden. Ist er das dann steigt er in die Gruppe *Registriert* auf. Joomla ist da aber gnadenlos und teilt mit, welche Gruppe zu den angemeldeten gehört. So ist es nicht verwunderlich, dass außer der *öffentlichen* Gruppe alle anderen sich anmelden dürfen auf der Website.

Deutlich wird diese Logik aber, wenn wir uns die zweite Berechtigung anschauen: *Admin Anmeldung*. Hier ist klar, dass nur Administratoren und Manager sich im Backend anmelden dürfen und natürlich nicht der *öffentliche*. Obwohl der Administrator ja erst mal *öffentlich* ist, bevor er sich anmeldet und erst nach der Anmeldung der Gruppe der *Administratoren* zugewiesen wird. Joomla muss halt erst mal wissen, zu welcher Gruppe der User gehört.

Interessant ist der *Offline Zugang*, den es erst seit der Version 1.7 gibt. Bisher war es so, dass nur Super Benutzer sich im Frontend einer Offline geschalteten Website anmelden konnten. Durch diese Berechtigung können auch Nicht-Super-Benutzer sich auf der Offline-Seite anmelden. So mache Supportanfrage ermöglicht diese Einstellung auch einen Testuser anzulegen, mit dem sich Supporter einloggen können, aber die nicht sauber laufende Seite für die Öffentlichkeit verborgen bleibt.

# Konfiguration: Berechtigungen

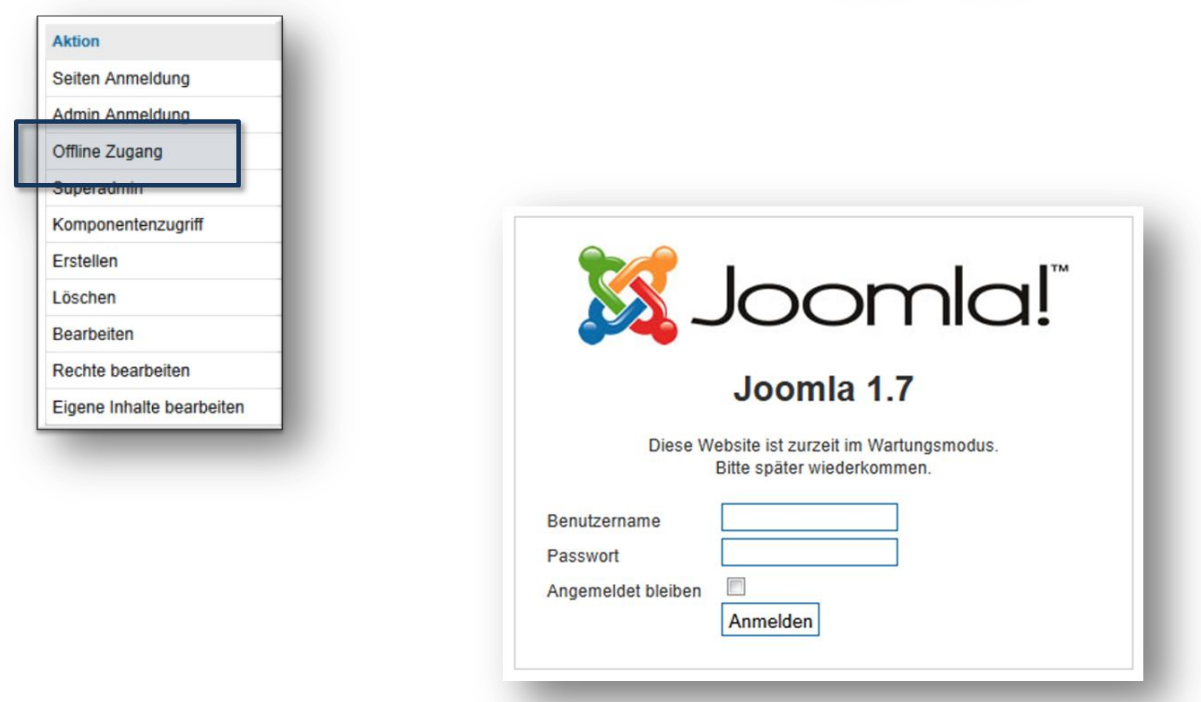

Mit der Berechtigung *Superadmin* ist es möglich sofort alle Berechtigungen auf *erlaubt* zu setzen. Der Super Benutzer darf schließlich jederzeit alles. Die Berechtigung *Superadmin* ist denn auch der "Gottmodus".

Mit der Berechtigung *Komponentenzugriff* kann im Backend auf alle Bereiche dort zugegriffen werden - mit Ausnahme auf die Konfiguration. Sinn macht das natürlich nur in Kombination mit der erlaubten *Admin Anmeldung*.

# Berechtigungen für die Beitragserstellung

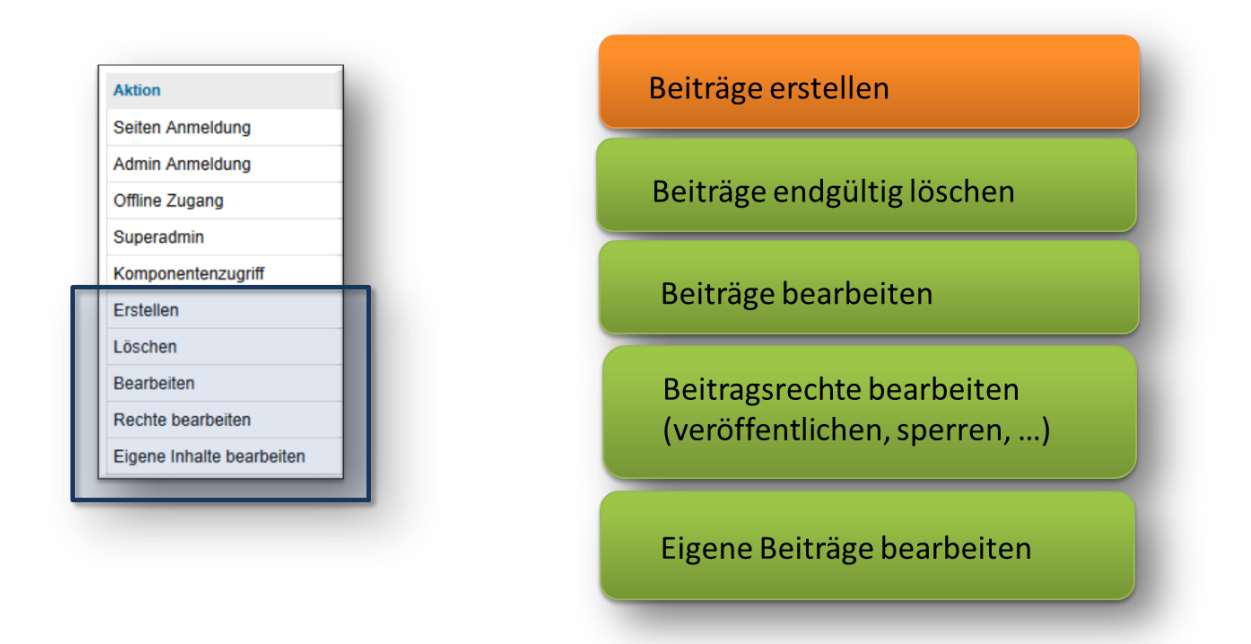

Die nächsten Berechtigungen wirken sich unmittelbar auf die Bearbeitung von Beiträgen aus,

Die Berechtigung *Erstellen* ist zunächst der Dreh- und Angelpunkt! Wer nichts erstellen kann, der kann auch nichts bearbeiten. Die letzten vier Berechtigungen haben also keine Funktion, wenn *Erstellen* nicht erlaubt ist.

Anders ausgedrückt: *Löschen, Bearbeiten, Rechte bearbeiten* und *Eigene Inhalte bearbeiten* funktionieren nur in Kombination mit der Berechtigung *Erstellen*.

Zwar ist denkbar, dass auch jemand andere Beiträge bearbeiten kann, wenn er selber keine Beiträge erstellen kann, aber "Bearbeiten" ist ja quasi wie "Erstellen". Ergo muss diese Berechtigung auch explizit "erlaubt" sein.

Die Berechtigung *Löschen* bedeutet, dass im Backend ein Beitrag endgültig gelöscht werden kann. Dazu sind aber Backend-Zugriffe notwendig.

Die Erlaubis zum *Bearbeiten* gibt dann im Frontend die kleinen Icons bei den Beiträgen aus. Wobei ein blaues Icon bedeutet, dass der Beitrag noch nicht veröffentlicht wurde und ein orangenes , das der Beitrag bereits veröffentlicht wurde.

# Berechtigung: Bearbeiten und die Auswirkungen im Frontend

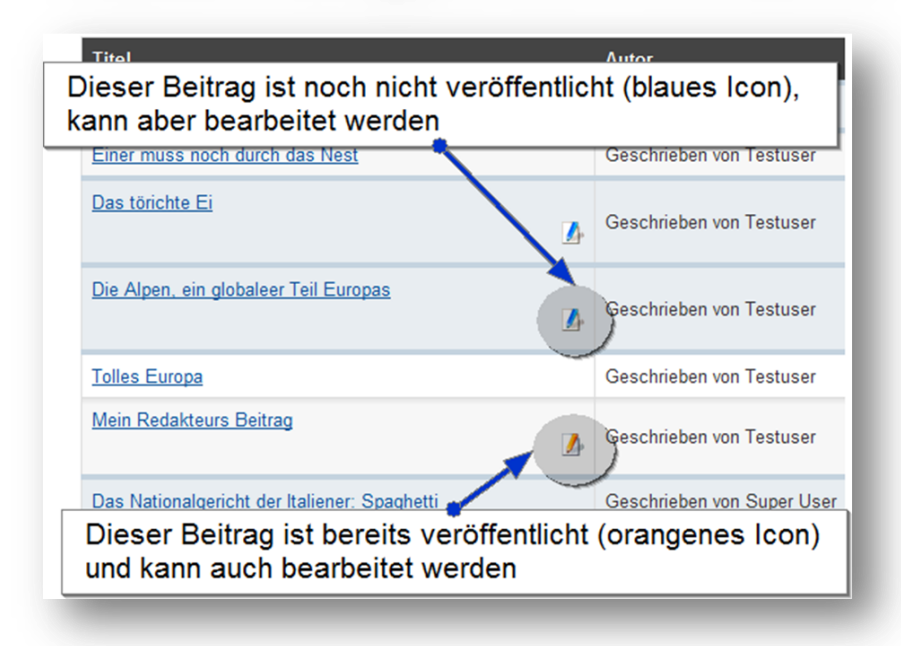

Mit der Berechtigung *Rechte bearbeiten* ist gemeint, dass der Status verändert werden kann.

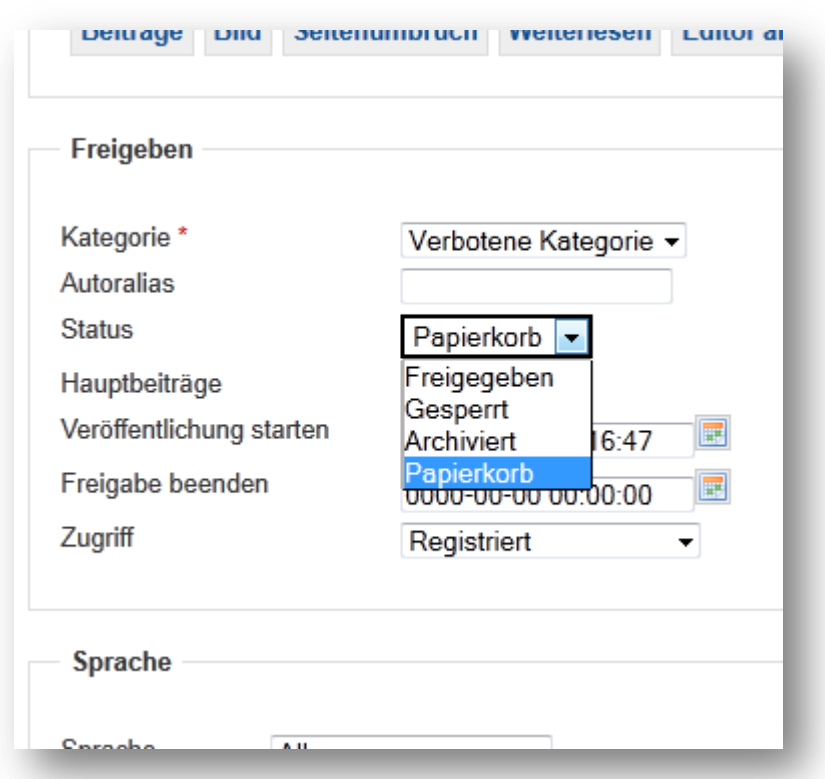

Der Status ist zuständig, um Beiträge zu veröffentlichen, sperren, zu archivieren oder zu löschen.

*Eigene Inhalte bearbeiten* ermöglicht es, den eigenen Beitrag zu bearbeiten, nicht jedoch zu veröffentlichen oder andere Beiträge zu bearbeiten.

Man kann bei den Standardeinstellungen sehr gut sehen, was wann wie und wo bewirkt wird.

#### <span id="page-17-0"></span>**Beispiel: Redaktionssystem**

Ein mögliches Szenarium wäre beispielsweise ein Redaktionssystem. Verschiedene Redaktionsgruppen, die nur in zugewiesenen Kategorien schreiben dürfen. Die einzelnen Redaktionen dürfen nur in ihren eigenen Kategorien Beiträge veröffentlichen - nicht jedoch in den Kategorien der anderen Redaktionsgruppen. Ein *Chefredakteur* kann Beiträge bearbeiten, löschen und über das Backend auch wieder herstellen. Allerdings darf er im Backen nur die Beiträge bearbeiten und sonst nichts.

Als erstes gehen wir wieder in unsere Gruppenansicht und legen neue Benutzergruppen an:

### Redaktionssystem: Benutzergruppen

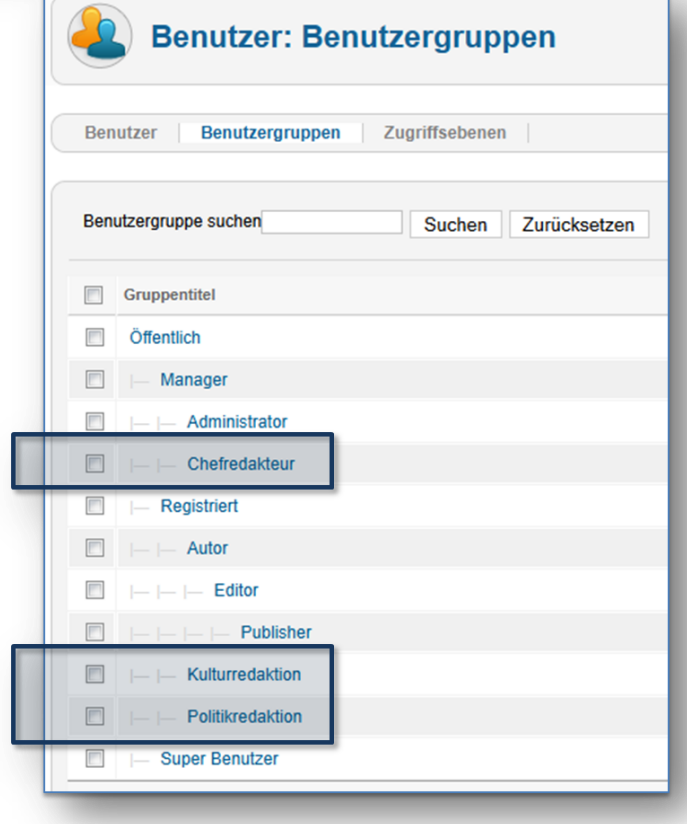

Diesmal benötigen wir drei Gruppen. Unser Chefredakteur ist zwar nur eine Einzelperson, die wird aber einer Benutzergruppe zugeordnet, da wir sonst das Rechtesystem nicht einstellen können.

Die beiden Redaktionen werden unter dem "Registriert" zugeordnet, der Chefredakteur unter dem "Manager". Der Chefredakteur wird deshalb in die Hierarchieebene des Managers zugeordnet, weil der Chefredakteur einen Backend-Zugang erhalten wird und ich den so über das "vererben" bereits zugeordnet habe.

Individuelle Zugriffsebenen benötigen wir für dieses Beispiel nicht, da ansonsten die User der Redaktionen ja überall hin Zugriff haben sollen.

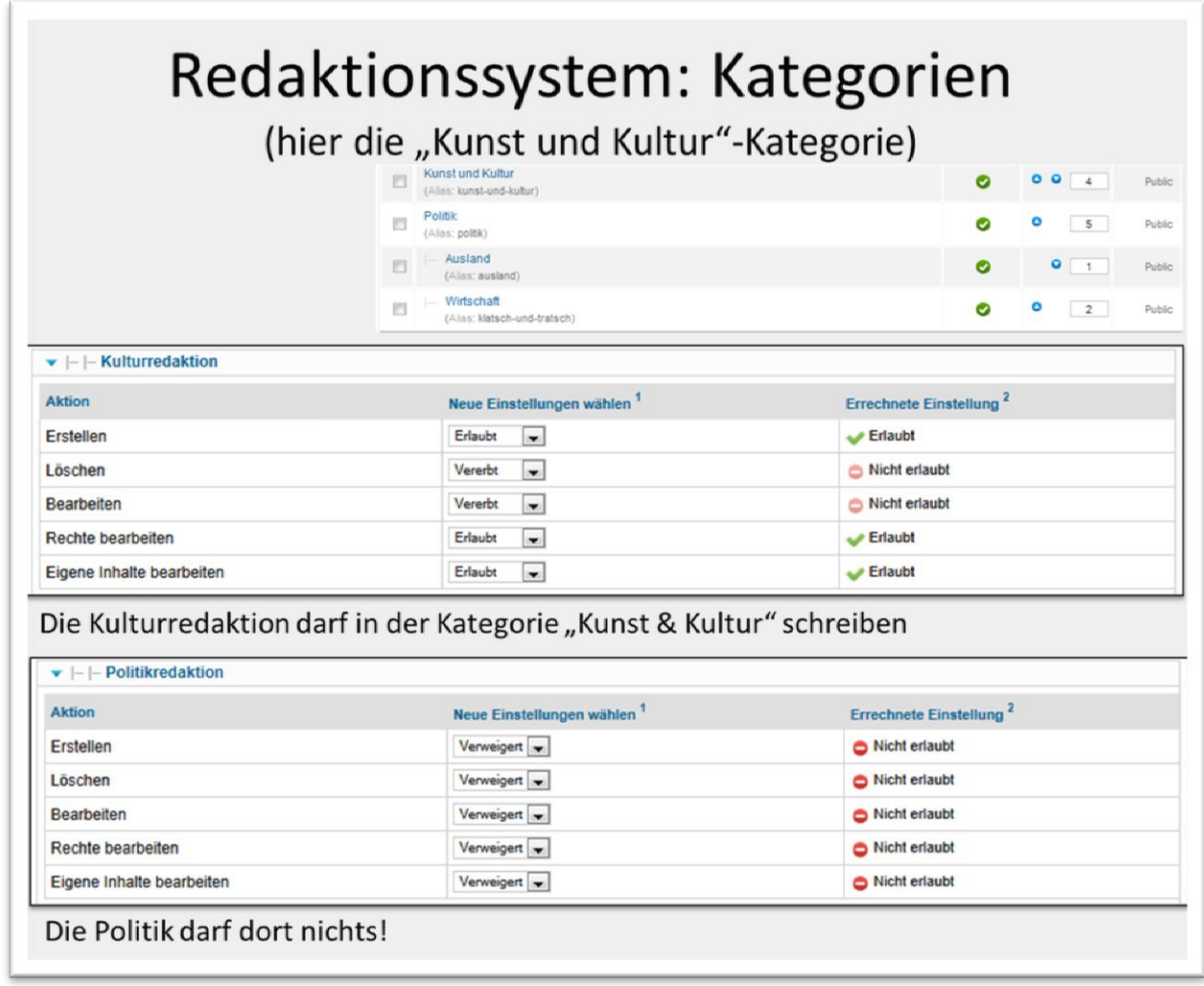

Jetzt legen wir die Kategorien an. Die beiden Politik-Kategorien Wirtschaft und Ausland legen wir in eine übergeordnete Kategorie Namens "Politik". Das deswegen, weil wir dann per Menü auf beide Politik-Kategorien gleichzeitig zugreifen können.

In der Konfiguration stellen wir bei den beiden Benutzergruppen, neben der *erlaubten Seiten Anmeldung*, noch die beiden Berechtigungen *Erstellen* und *Eigene Inhalte bearbeiten* auf *Erlaubt*.

Leider gibt es an dieser Stelle eine unschöne Lösung bei Joomla. Wenn der Beitrag noch nicht veröffentlich ist, kann der Redakteur seinen Beitrag auch nicht bearbeiten. Das kann er erst, wenn der Beitrag veröffentlicht wurde. Möchte man erreichen, dass der Redakteur auch seinen unveröffentlichten Beitrag bearbeiten kann, muss man ihm die Berechtigung *Rechte bearbeiten erlauben*. Der Nachteil daran ist dann aber, dass der Redakteur seinen Beitrag selbstständig freigeben oder auch in den Papierkorb verschieben kann.

#### <span id="page-20-0"></span>**Chefredakteur**

Der Chefredakteur soll die Beiträge bearbeiten und löschen und über das Backend Beiträge aus dem Papierkorb holen können.

### Der Chefredakteur in der Konfiguration

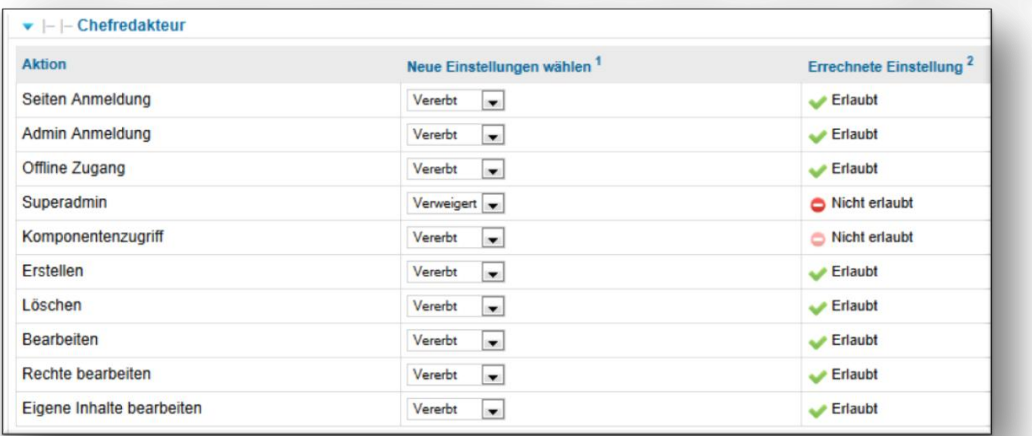

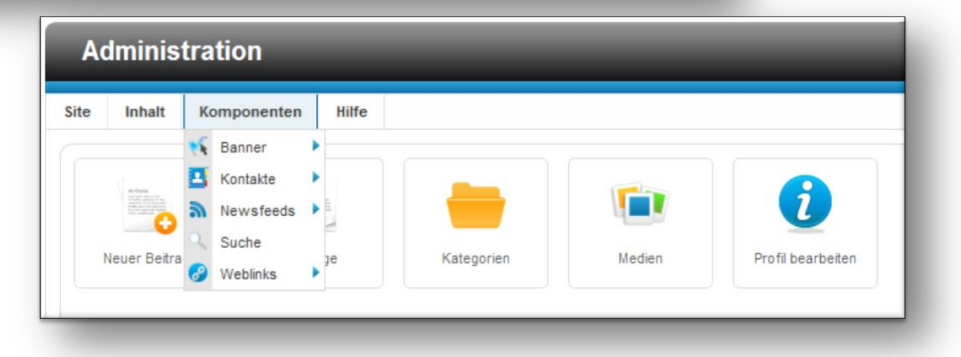

Dazu geben wir ihm zunächst in der Konfiguration jede Menge vererbte Berechtigungen. Ganz besonders wichtig ist, dass der *Komponentenzugriff* auf *vererbt* oder erlaubt steht. Stellt man hier auf *verweigert* führt der Versuch, die Beitragskomponente im Backend freizuschalten zu einem Konflikt.

Bei einem Blick ins Backend können wir nun sehen, dass unser Chefredakteur neben seinem Profil die Beiträge bearbeiten kann und leider auch einige der standardmäßig installierten Komponenten. Glücklicherweise nur einige, so dass wir diese recht schnell so einstellen können, dass diese für den Chefredakteur auch nicht zugänglich sind.

# Komponentenzugriff verweigern

ക

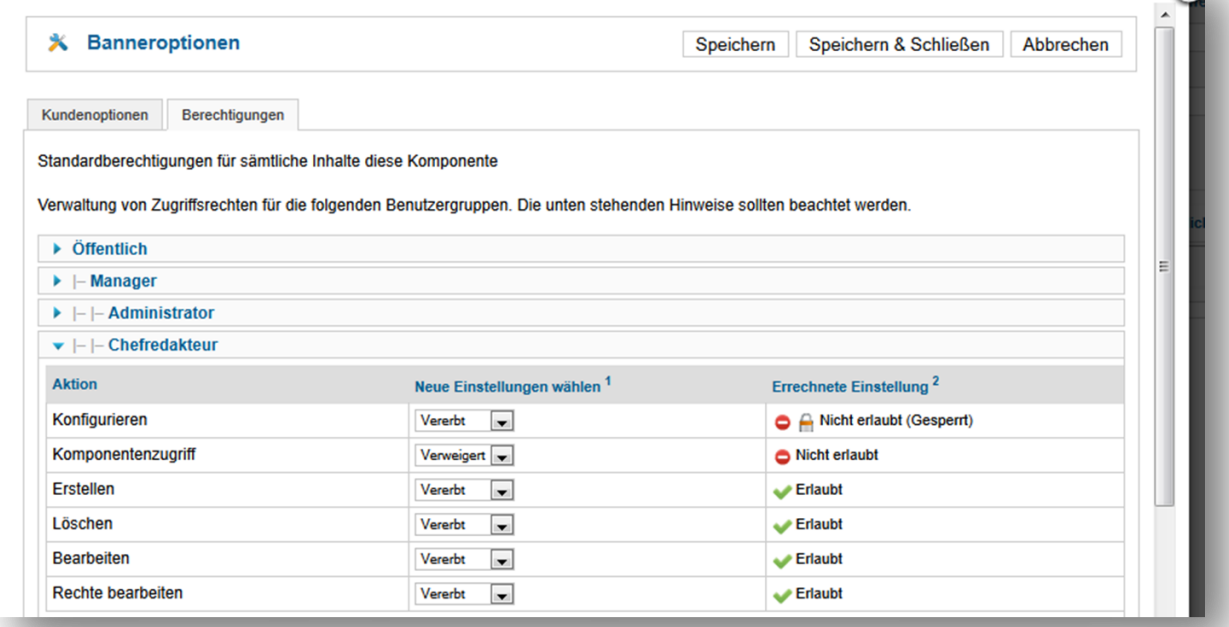

Wie hier in der Bannerkomponente in allen Komponenten jeweils die Optionen aufrufen und den Zugriff auf die Komponente explizit verweigern.

Dazu einfach in jeder Komponente, jeweils die Optionen editieren und im Tab Berechtigungen explizit den *Komponentenzugriff* auf *verweigert* stellen.

Das müssen wir bei allen Komponenten wiederholen, die im Backend im Menü angezeigt werden. Danach ist dann aber dieses Menü verschwunden und der Chefredakteur kann nur noch auf Beiträge und Kategorien zugreifen (und auf seinem Profil auch weiterhin).

#### **Alternativ**:

Haben Sie mehrere Benutzergruppen, die Zugang zum Backend erhalten sollen, aber dort keine Komponenten sehen sollen, können Sie diesen Vorgang auch in der Benutzergruppe "Öffentlich" anwenden. Es sind dann automatisch alle weiteren Gruppen gesperrt - bis auf dem *Super Benutzer.*

# Es bleiben nur noch die Beiträge und Kategorien übrig

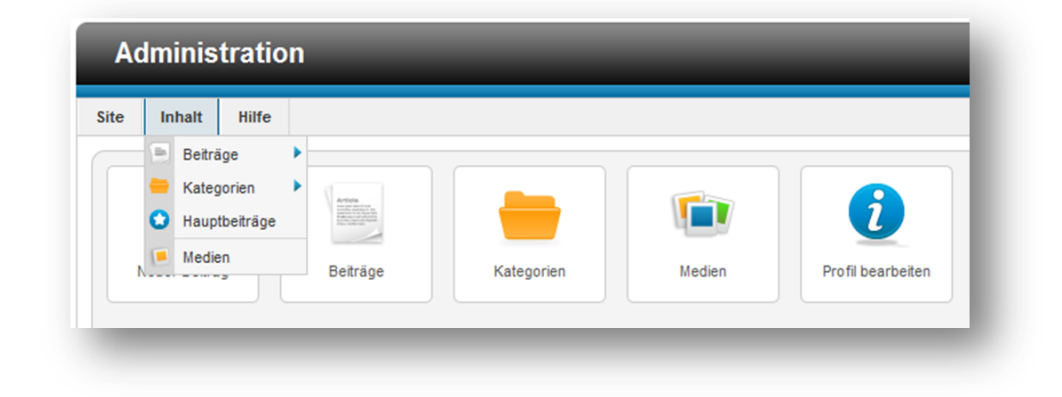

Etwas verwirrend ist die Berechtigung *Löschen*:

Stellt man die auf *verweigert* kann der Chefredakteur dennoch Beiträge in den Papierkorb verschieben und sie dort auch wieder herausholen. Aber er kann dann keinen Beitrag endgültig löschen. Das kann er erst, wenn die Berechtigung auf *erlaubt* steht.